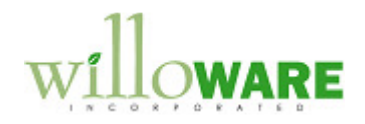

**DS0489** 

**MFG Enhancements** 

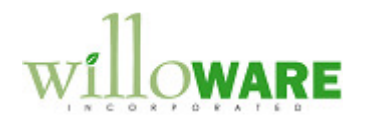

## **Table of Contents**

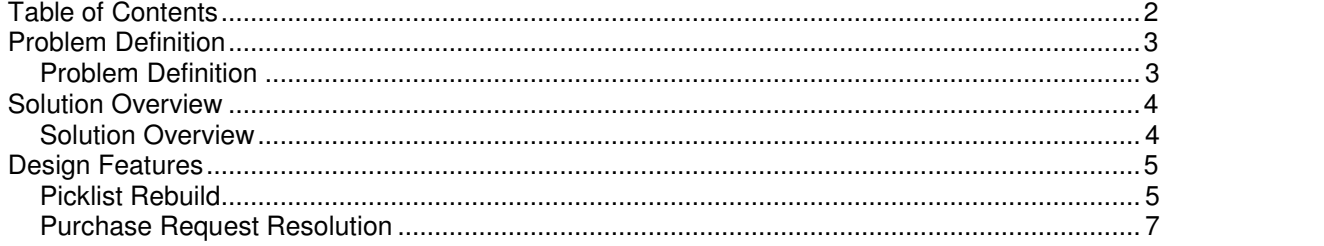

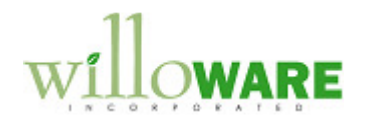

## **Problem Definition**

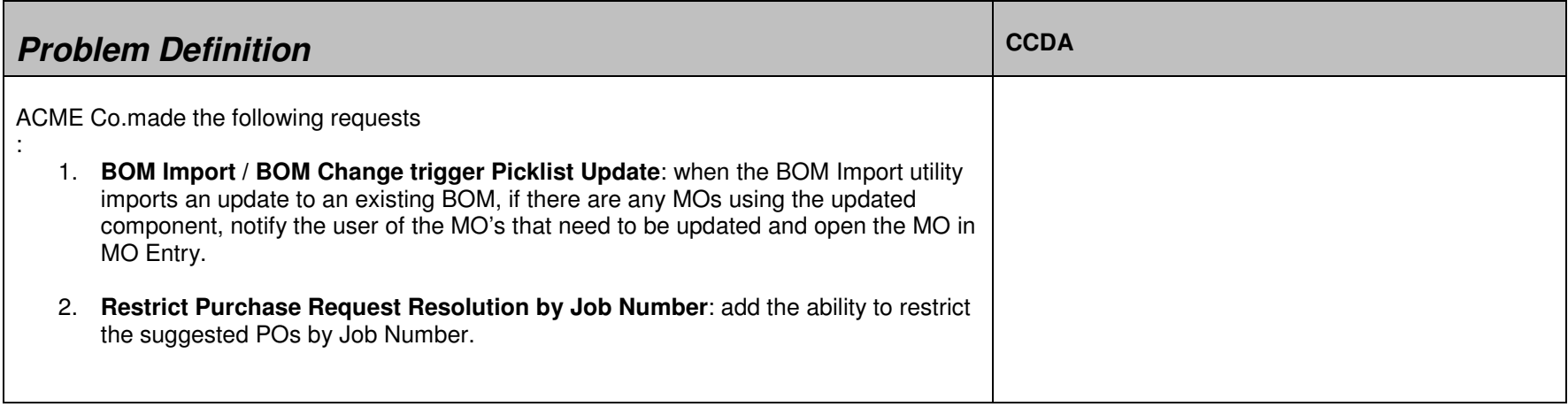

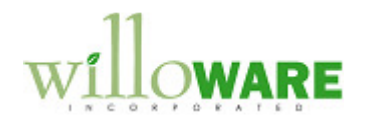

## **Solution Overview**

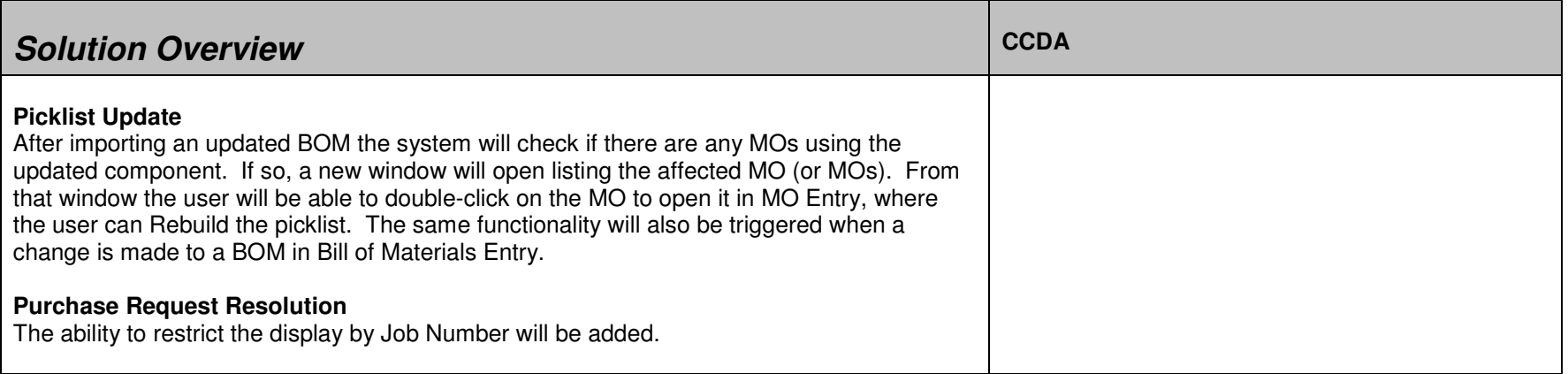

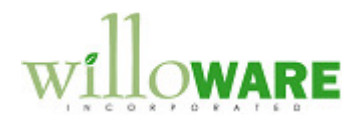

## **Design Features**

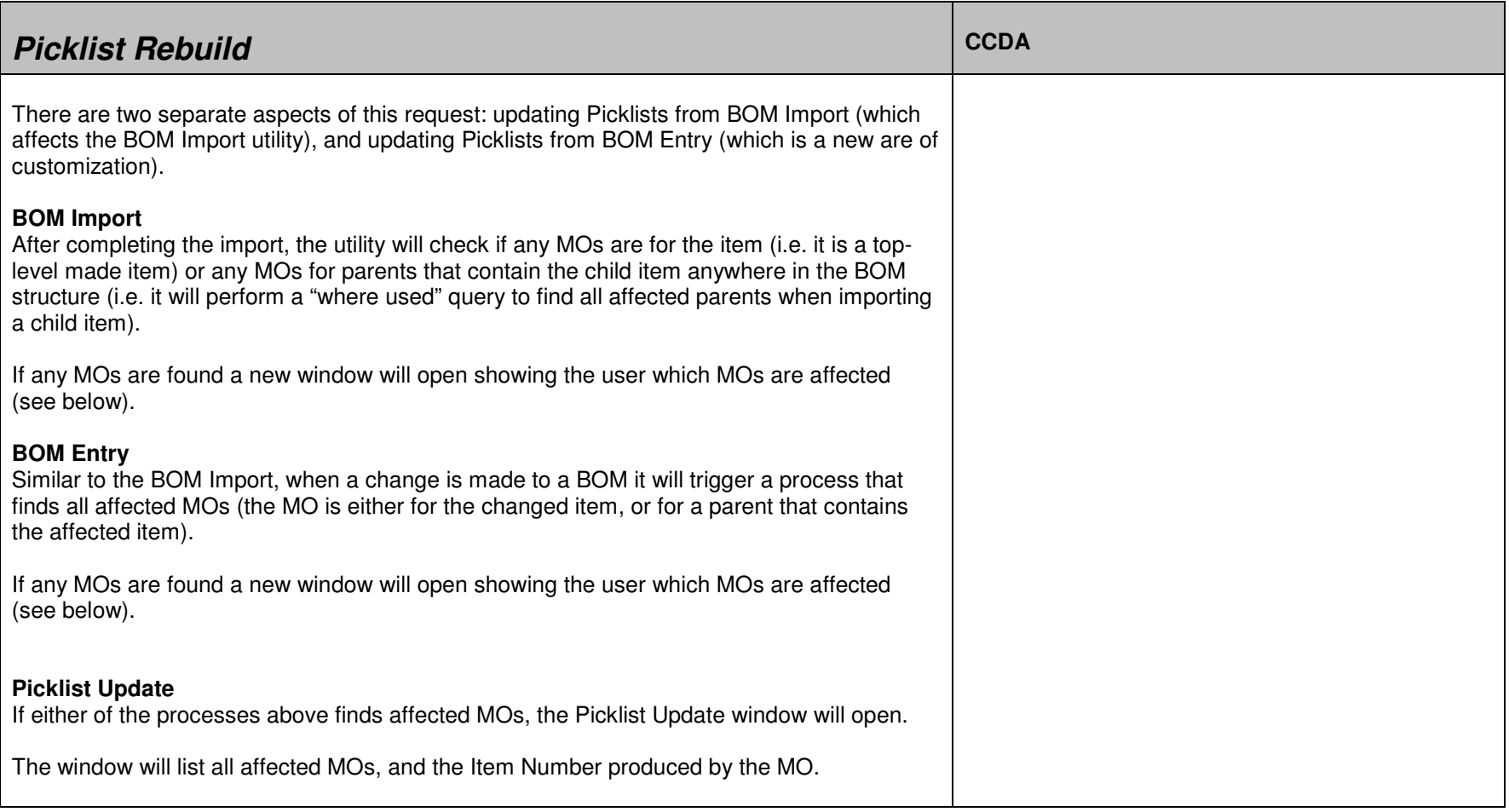

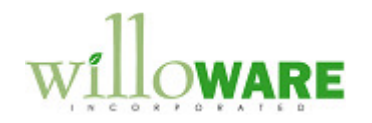

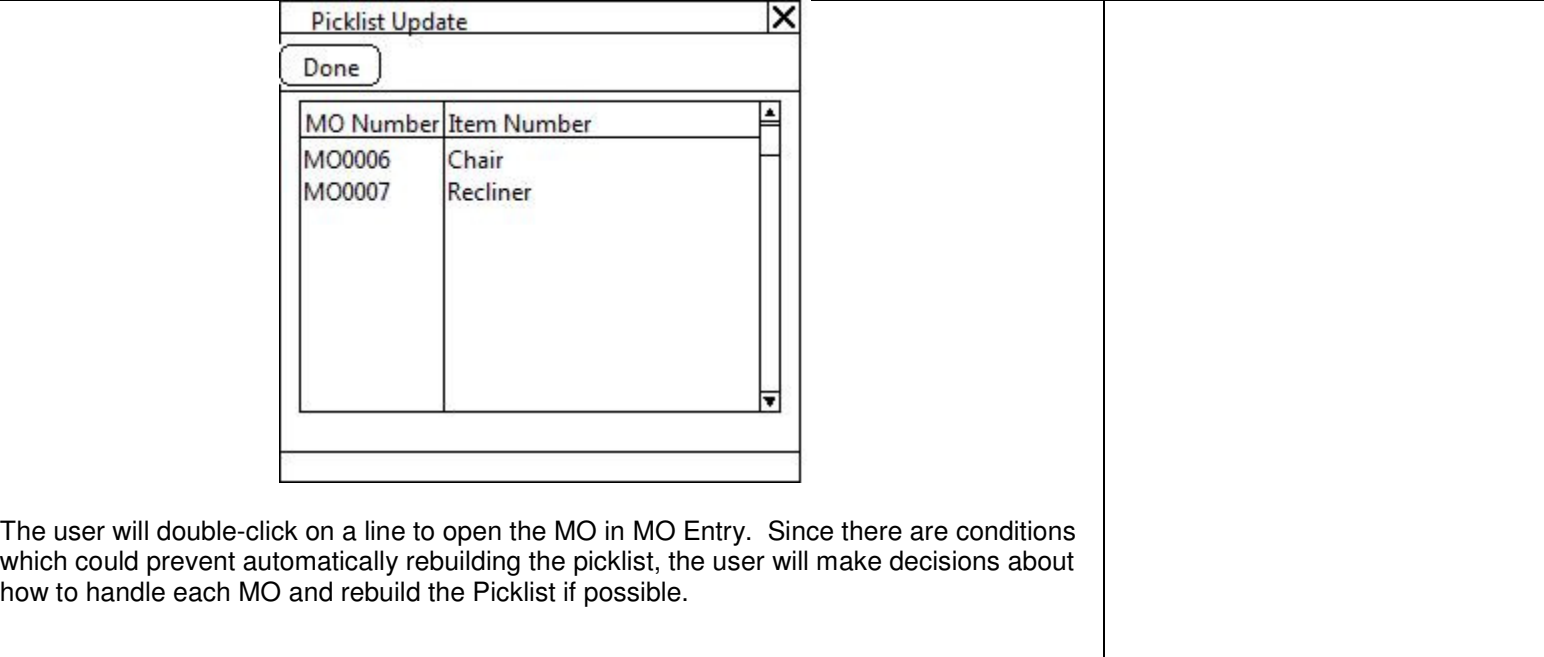

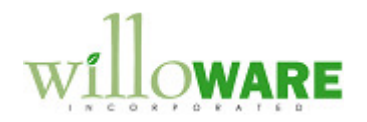

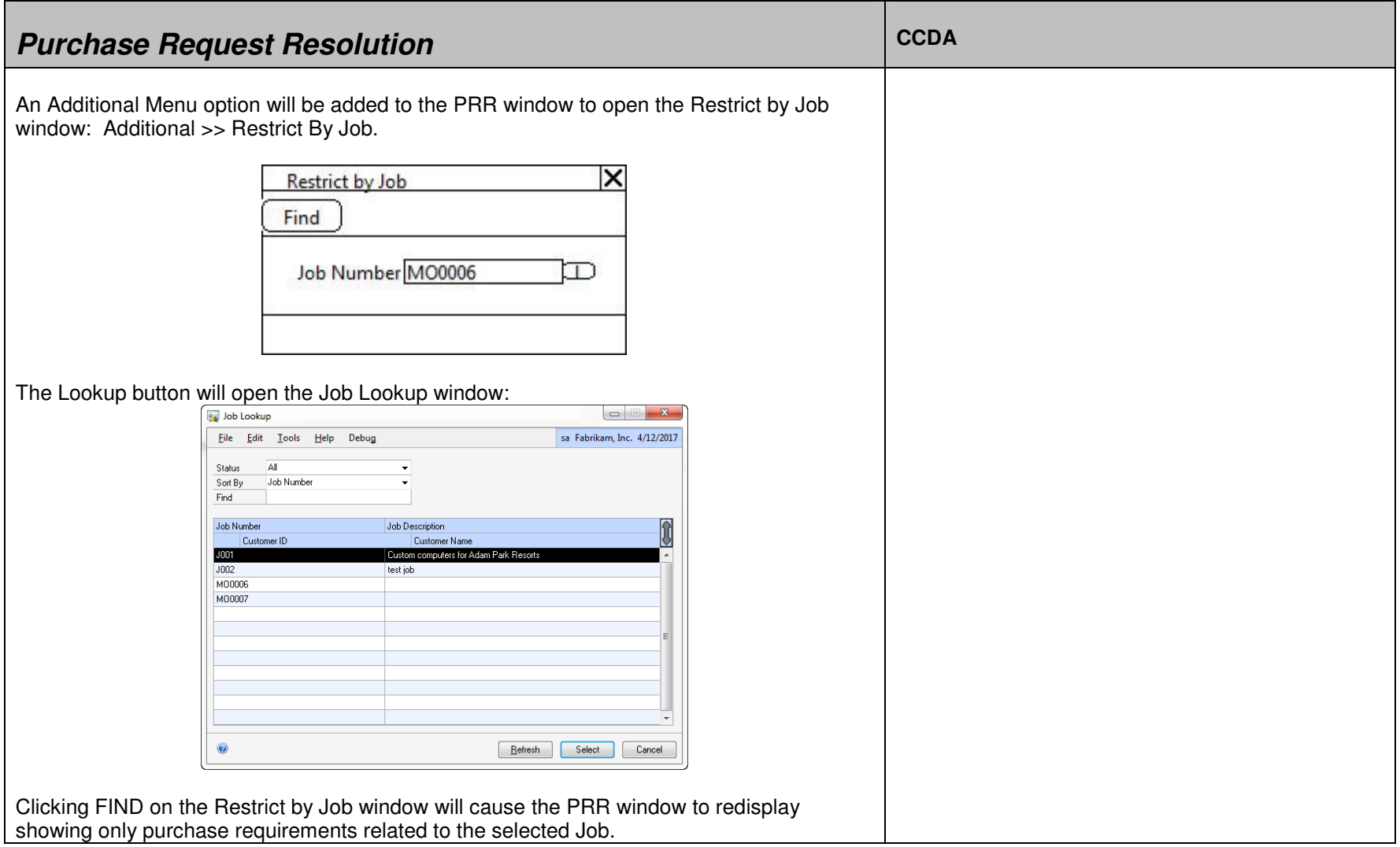

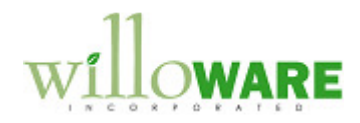

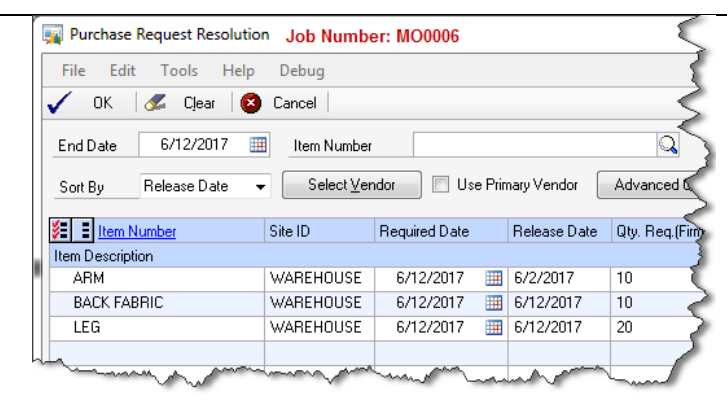

The Title Bar of the PRR window will show the Job Number that is restricting the window. Clicking CLEAR will remove the restriction and redisplay the window to show all purchase requirements.

**NOTE:** If two MO's require the same component on the same day this will appear as a single purchase requirement for that day for the total amount required. There is no way to "split" that requirement out between the two (or more) MO's. Restricting by Job will include requirements for that job, but it might also include requirements for other Jobs for the same inventory.